# **©CHIPKIN**

# Mitsubishi CHC **Serial Driver FS-8705-07**

**Chipkin - Enabling Integration** 

[salesgroup1@chipkin.com](mailto:salesgroup1@chipkin.com)

Tel: +1 866 383 1657 © 2021 CHIPKIN AUTOMATION SYSTEMS

Driver Version: 1.00a Document Revision: 1

# **TABLE OF CONTENTS**

<span id="page-1-0"></span>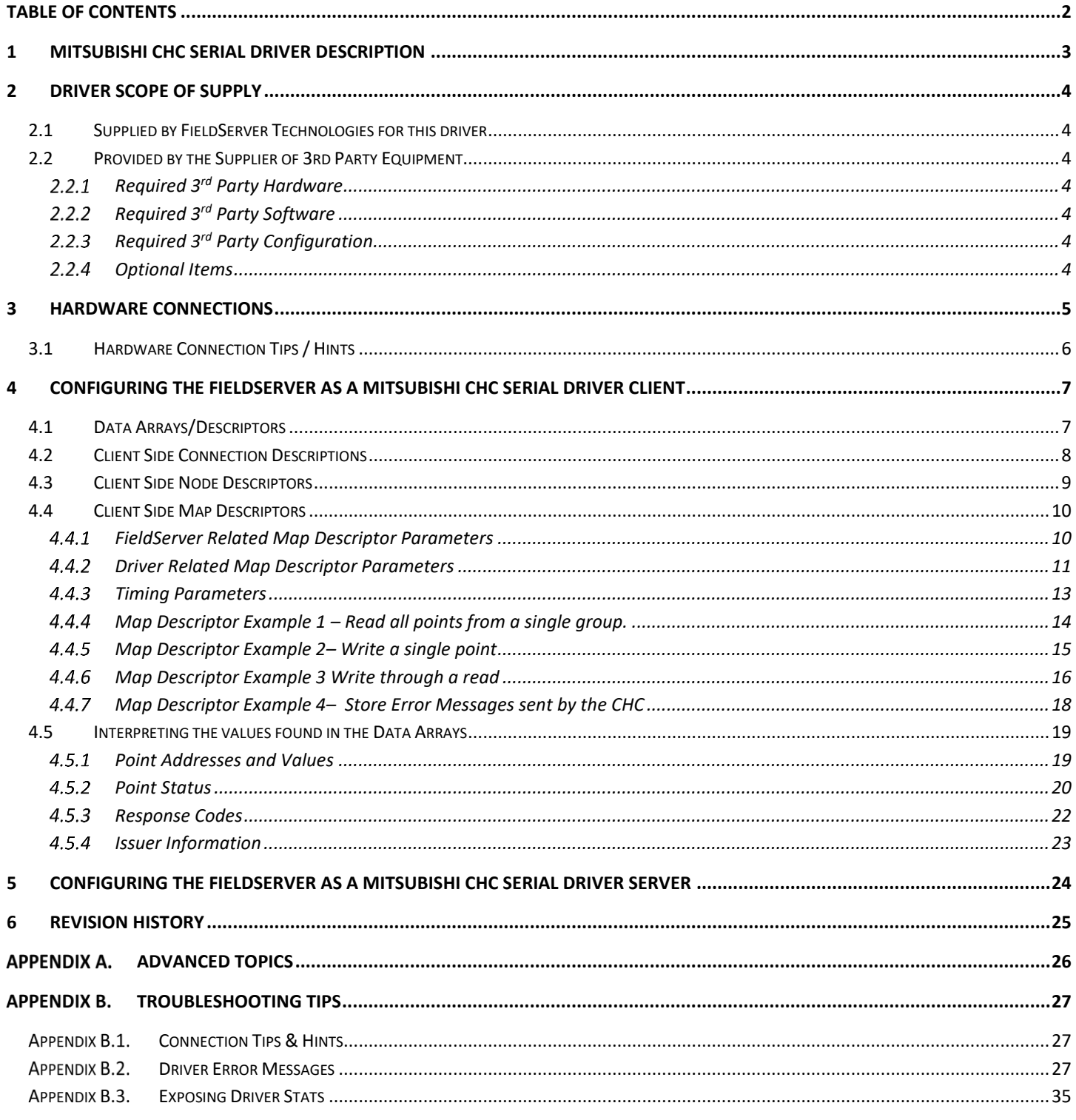

# <span id="page-2-0"></span>**1 Mitsubishi CHC Serial Driver Description**

The Mitsubishi CHC Serial Driver allows the FieldServer to transfer data to and from devices over RS232 using Mitsubishi CHC Serial Driver protocol. The FieldServer can emulate a Client.

This driver is used to exchange data between a FieldServer and a Mitsubishi Heavy Industries communication interface known as a CHC-MF

The driver is a serial driver using a RS232 serial port to connect between the FieldServer and the CHC-MF. An RS485 port together with a converter can also be used for the connection.

The driver provides client and server functionality.

As a client the driver can poll for data from Air Conditioning Units via the CHC-MF interface as well as writing some control and set points.

Server functionality is provided only to support our ongoing quality assurance program by facilitating automated testing of the driver. It is not documented or supported. If required please contact the FST sales group to discuss your requirements.

#### **Max Nodes Supported**

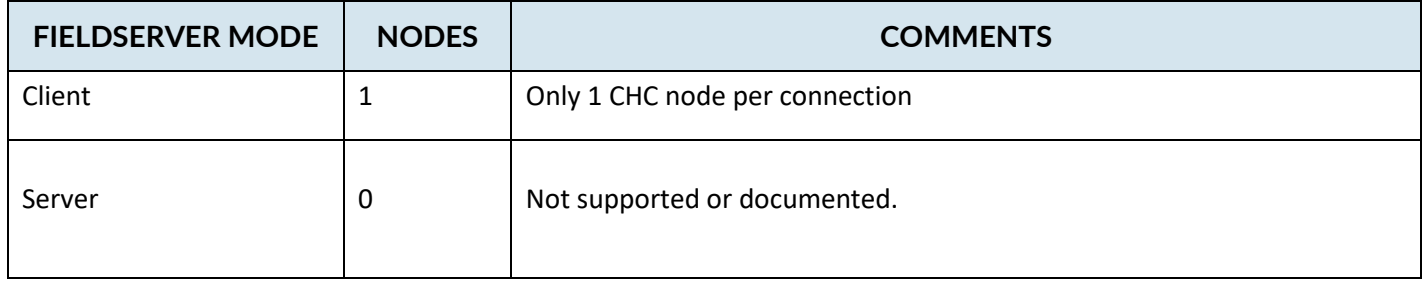

# <span id="page-3-0"></span>**2 Driver Scope of Supply**

# <span id="page-3-1"></span>**2.1 Supplied by FieldServer Technologies for this driver**

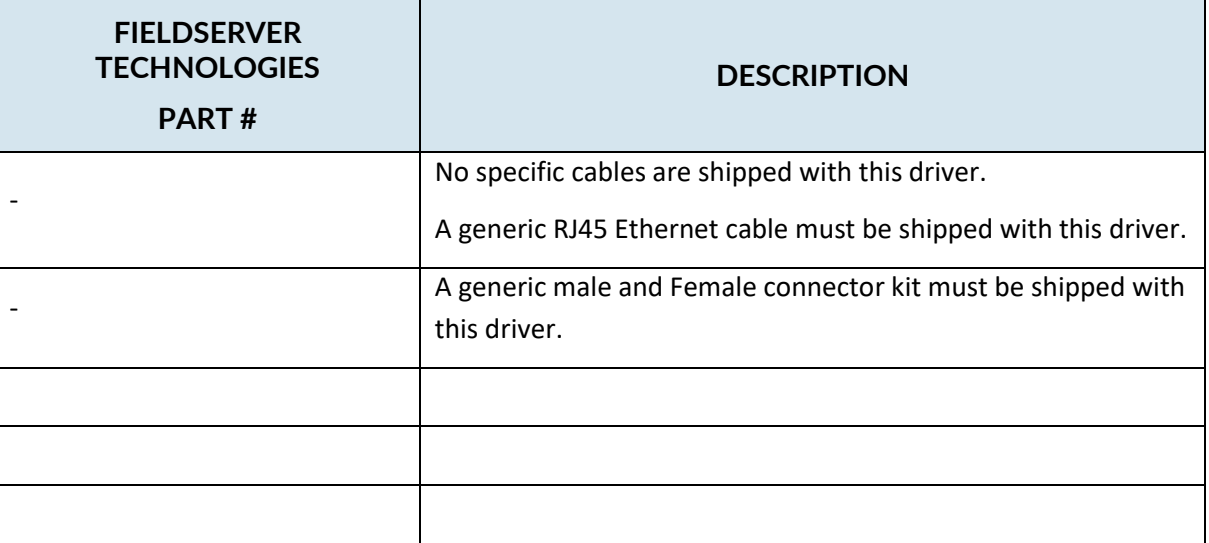

# <span id="page-3-2"></span>**2.2 Provided by the Supplier of 3rd Party Equipment**

# <span id="page-3-3"></span>**Required 3rd Party Hardware**

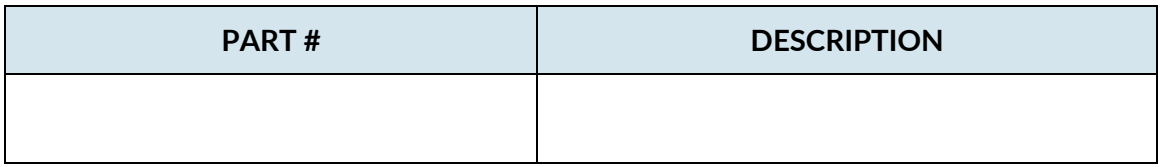

# <span id="page-3-4"></span>**Required 3rd Party Software**

# <span id="page-3-5"></span>**Required 3rd Party Configuration**

No special configuration of the CHC interface is required.

#### <span id="page-3-6"></span>**Optional Items**

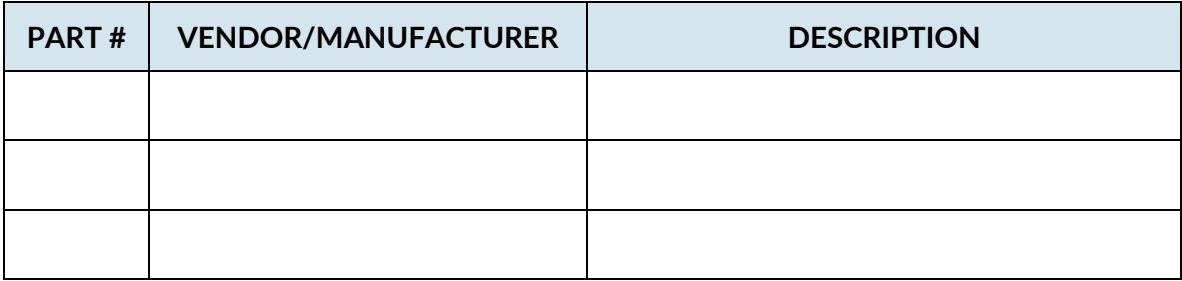

# <span id="page-4-0"></span>**3 Hardware Connections**

The FieldServer is connected to the CHC as shown in connection drawing.

Configure the CHC's Host Port according to manufacturer's instructions

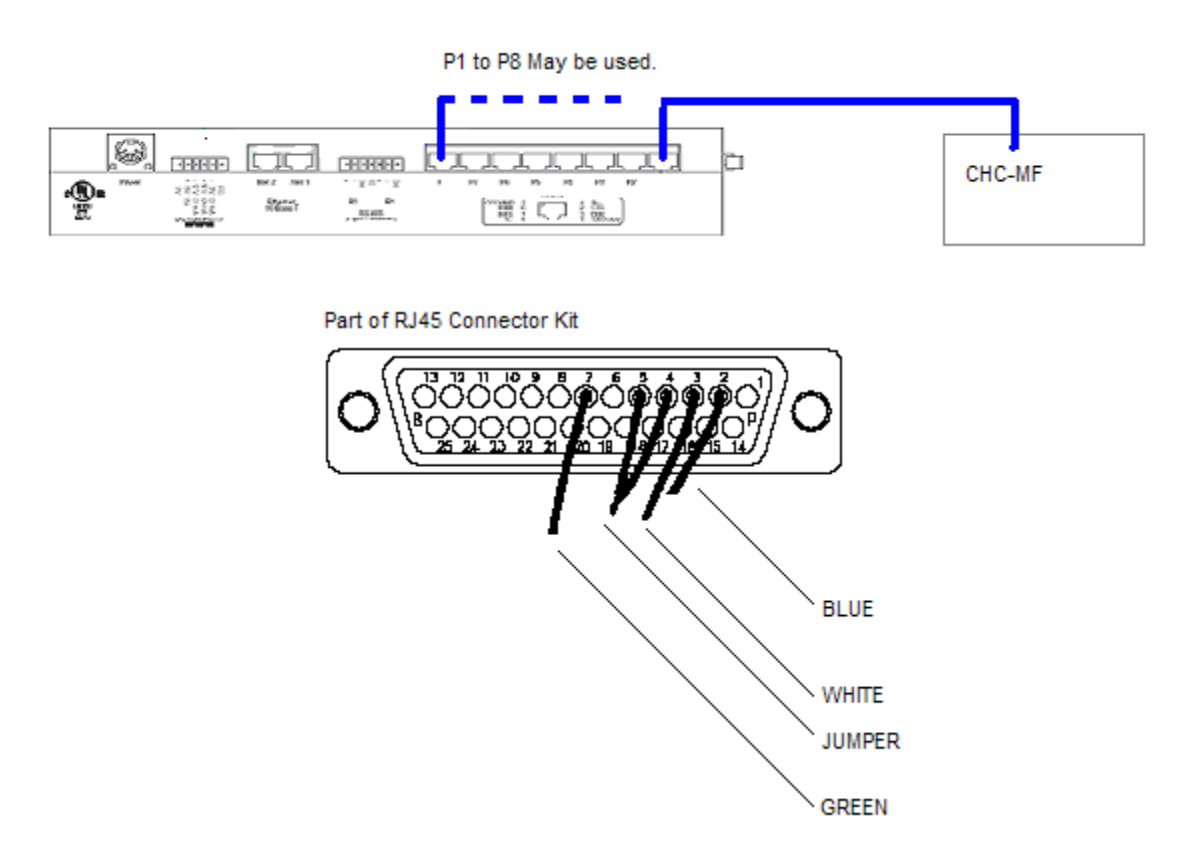

The CHC appears to require wiring as if it were a DTE device. As the FieldServer is A DTE device this implies the cable is NULL Modem Like.

Pins 4 & 5 are connected internally in the CHC end. This is used to defeat the CTS/RTS Handshaking.

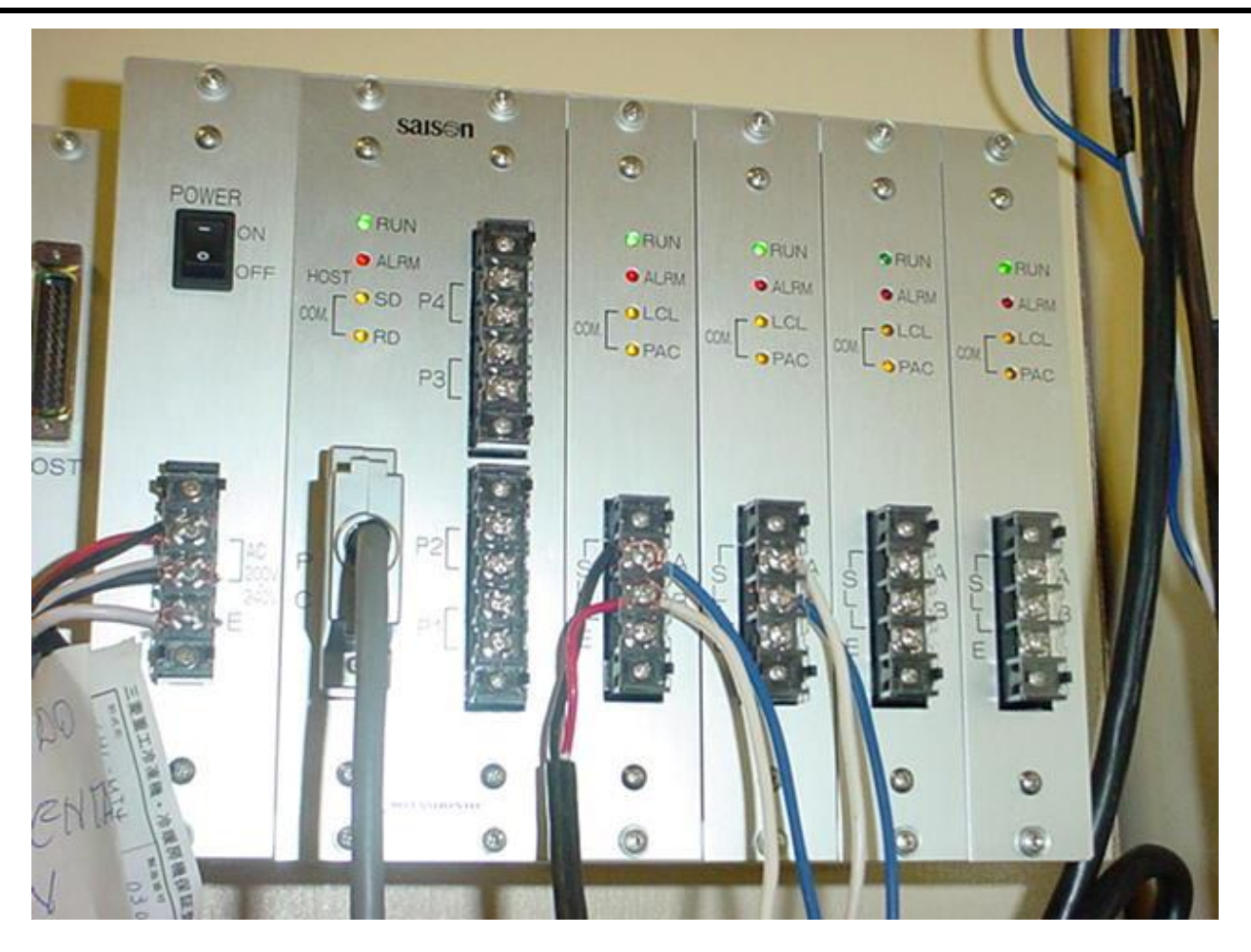

# <span id="page-5-0"></span>**3.1 Hardware Connection Tips / Hints**

This section is blank.

# <span id="page-6-0"></span>**4 Configuring the FieldServer as a Mitsubishi CHC Serial Driver Client**

For a detailed discussion on FieldServer configuration, please refer to the FieldServer Configuration Manual. The information that follows describes how to expand upon the factory defaults provided in the configuration files included with the FieldServer (See ".csv" sample files provided with the FS).

This section documents and describes the parameters necessary for configuring the FieldServer to communicate with a Mitsubishi CHC Serial Driver Server.

### <span id="page-6-1"></span>**4.1 Data Arrays/Descriptors**

The configuration file tells the FieldServer about its interfaces, and the routing of data required. In order to enable the FieldServer for Mitsubishi CHC Serial Driver communications, the driver independent FieldServer buffers need to be declared in the "Data Arrays" section, the destination device addresses need to be declared in the "Client Side Nodes" section, and the data required from the servers needs to be mapped in the "Client Side Map Descriptors" section. Details on how to do this can be found below.

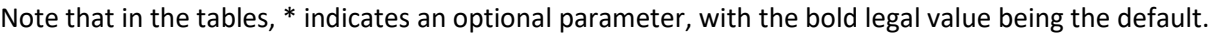

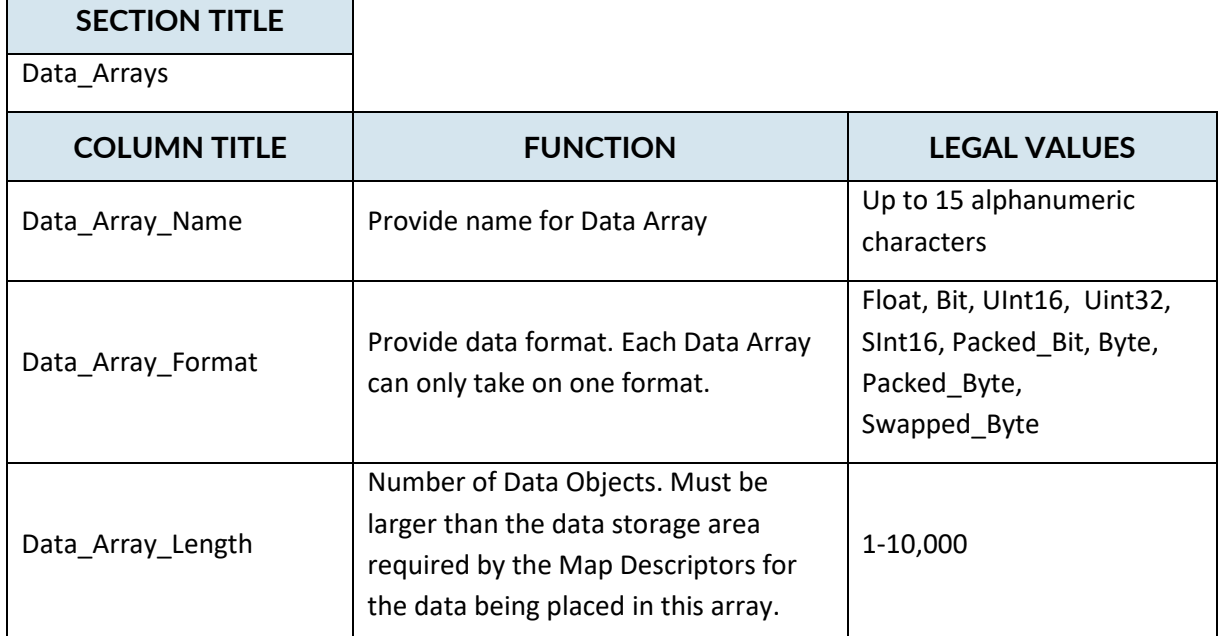

#### **Example**

Г

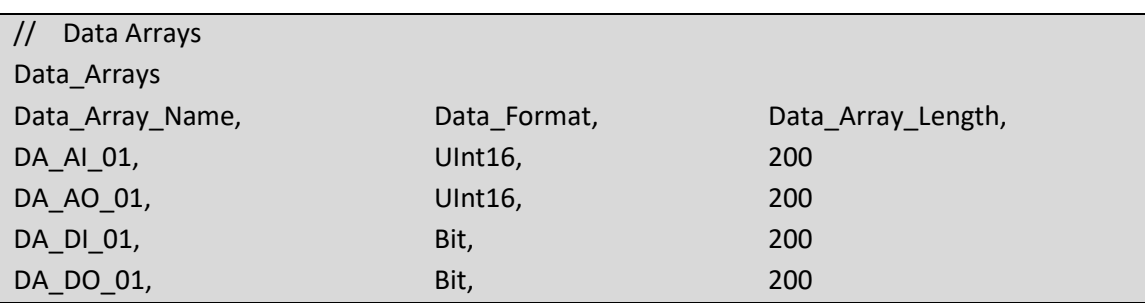

# <span id="page-7-0"></span>**4.2 Client Side Connection Descriptions**

Create one connection for each CHC. Each connection can only be used to connect to a single CHC interface.

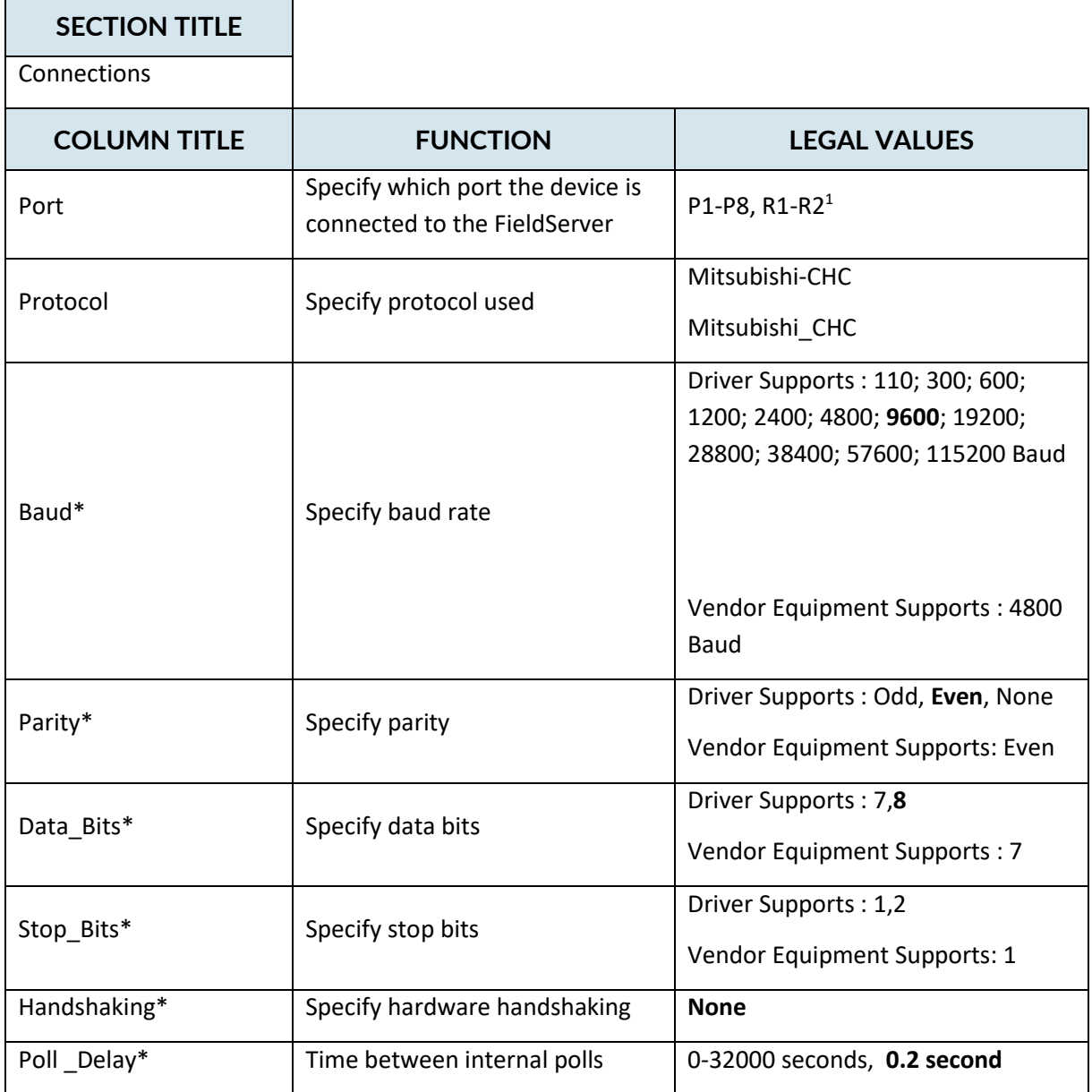

<sup>&</sup>lt;sup>1</sup> Not all ports shown are necessarily supported by the hardware. Consult the appropriate Instruction manual for details of the ports available on specific hardware.

#### **Example**

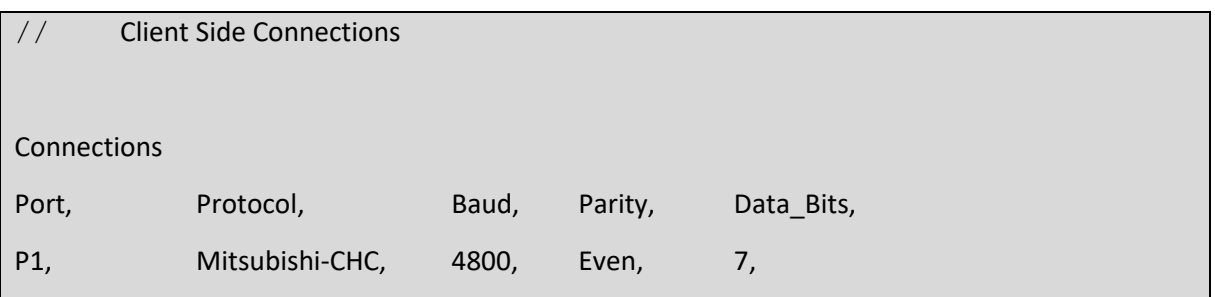

#### <span id="page-8-0"></span>**4.3 Client Side Node Descriptors**

Create one Node for each CHC Interface. Do NOT create a node for each Air Conditioner Group.

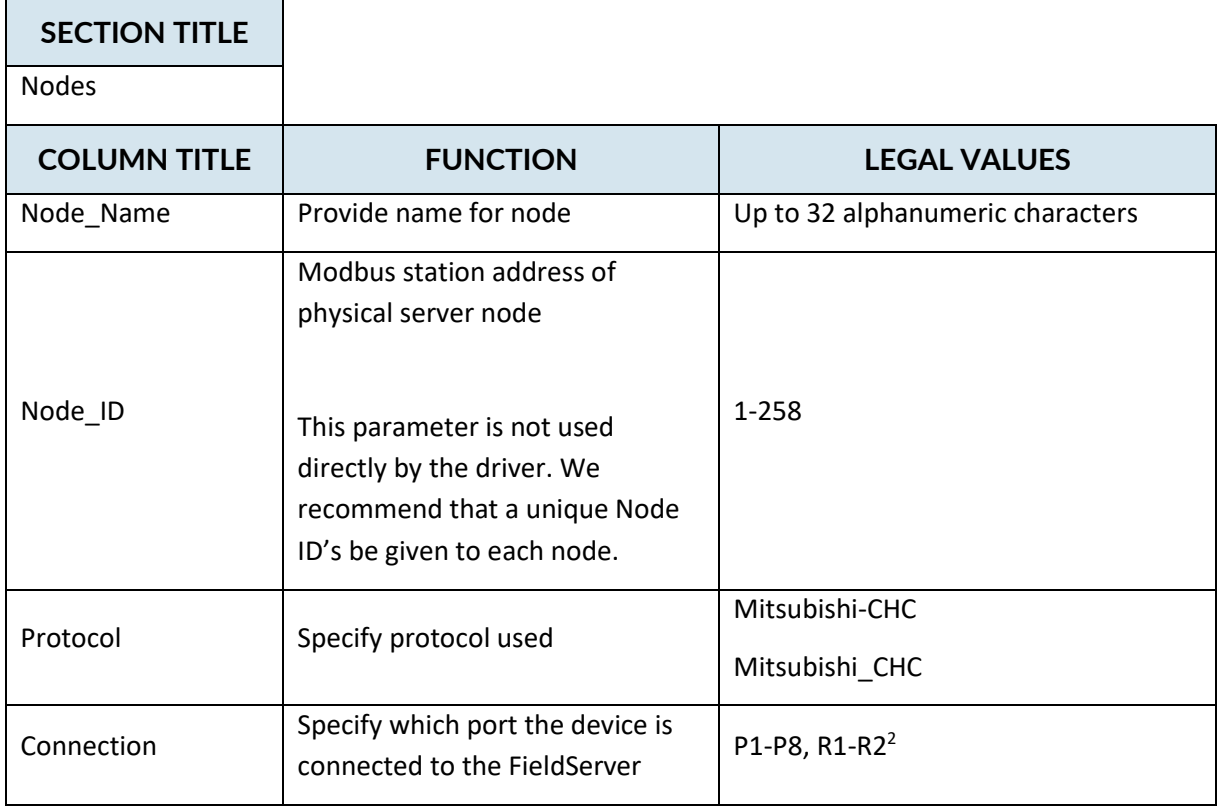

<sup>© 2021</sup> CHIPKIN AUTOMATION SYSTEMS  $2$  Not all ports shown are necessarily supported by the hardware. Consult the appropriate Instruction manual for details of the ports available on specific hardware.

# **Example**

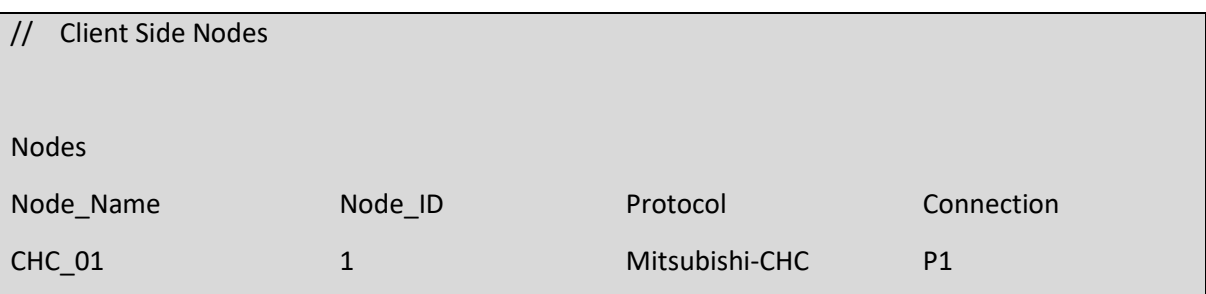

# <span id="page-9-0"></span>**4.4 Client Side Map Descriptors**

# <span id="page-9-1"></span>**FieldServer Related Map Descriptor Parameters**

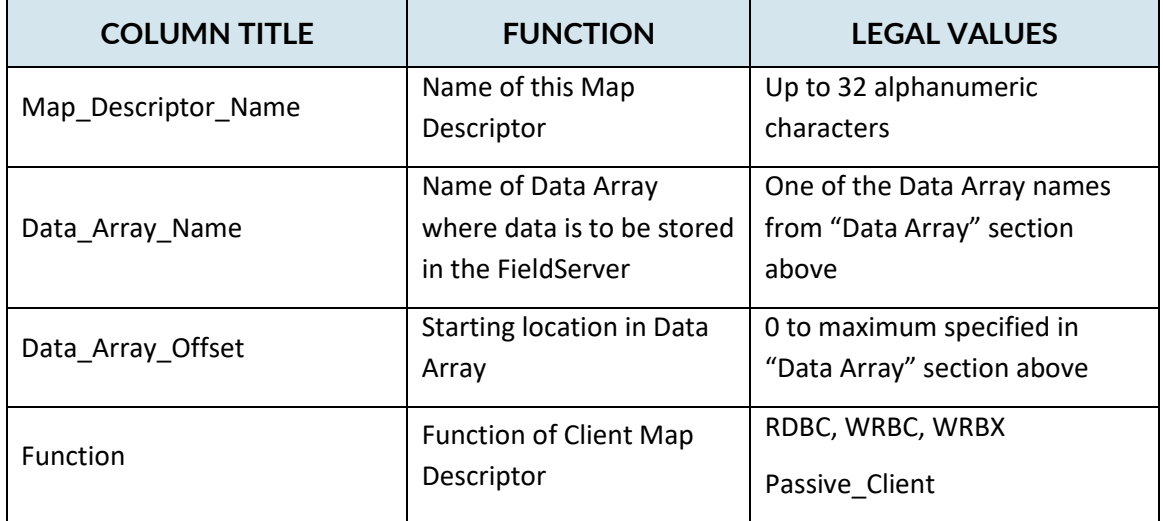

# <span id="page-10-0"></span>**Driver Related Map Descriptor Parameters**

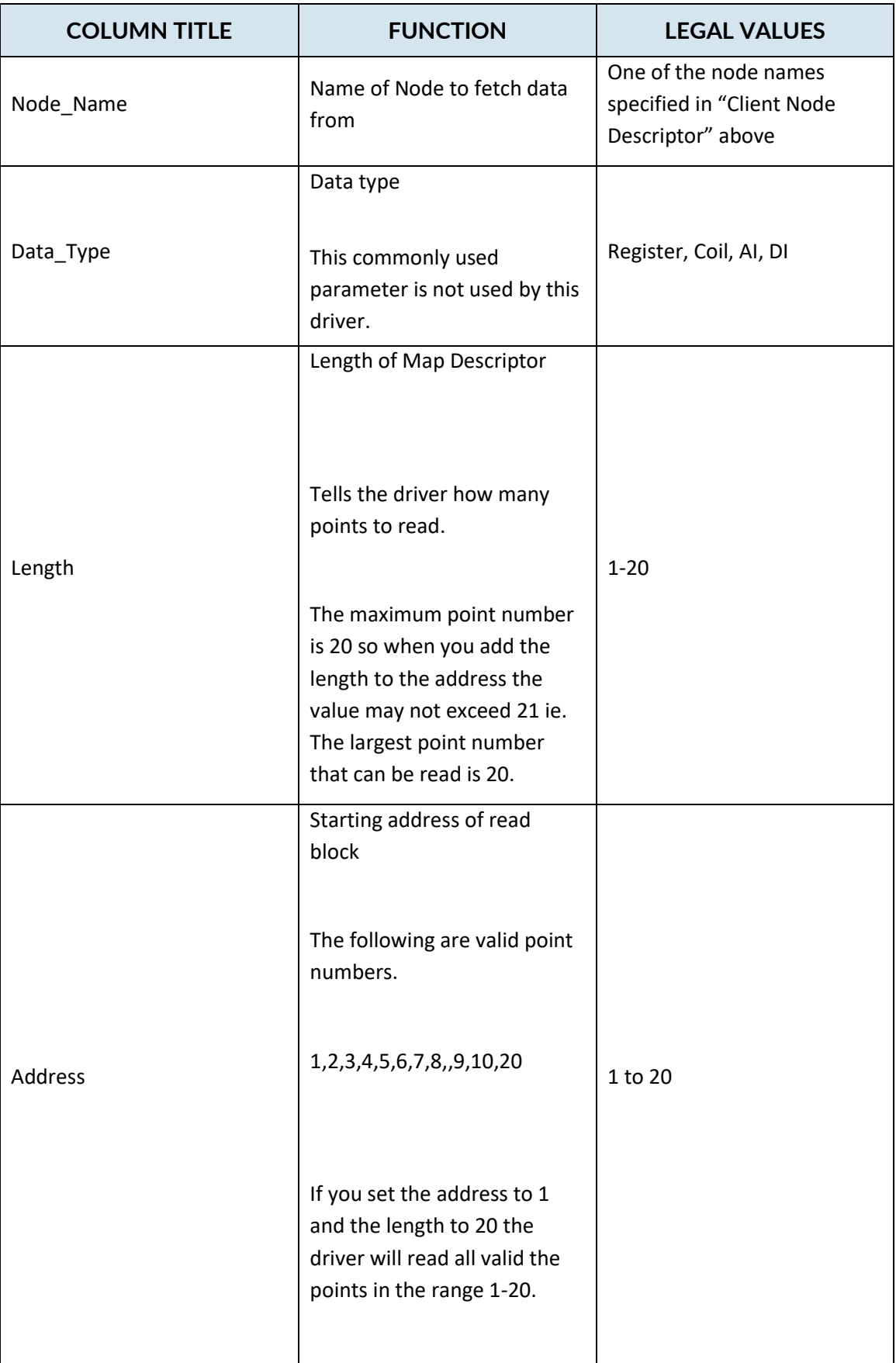

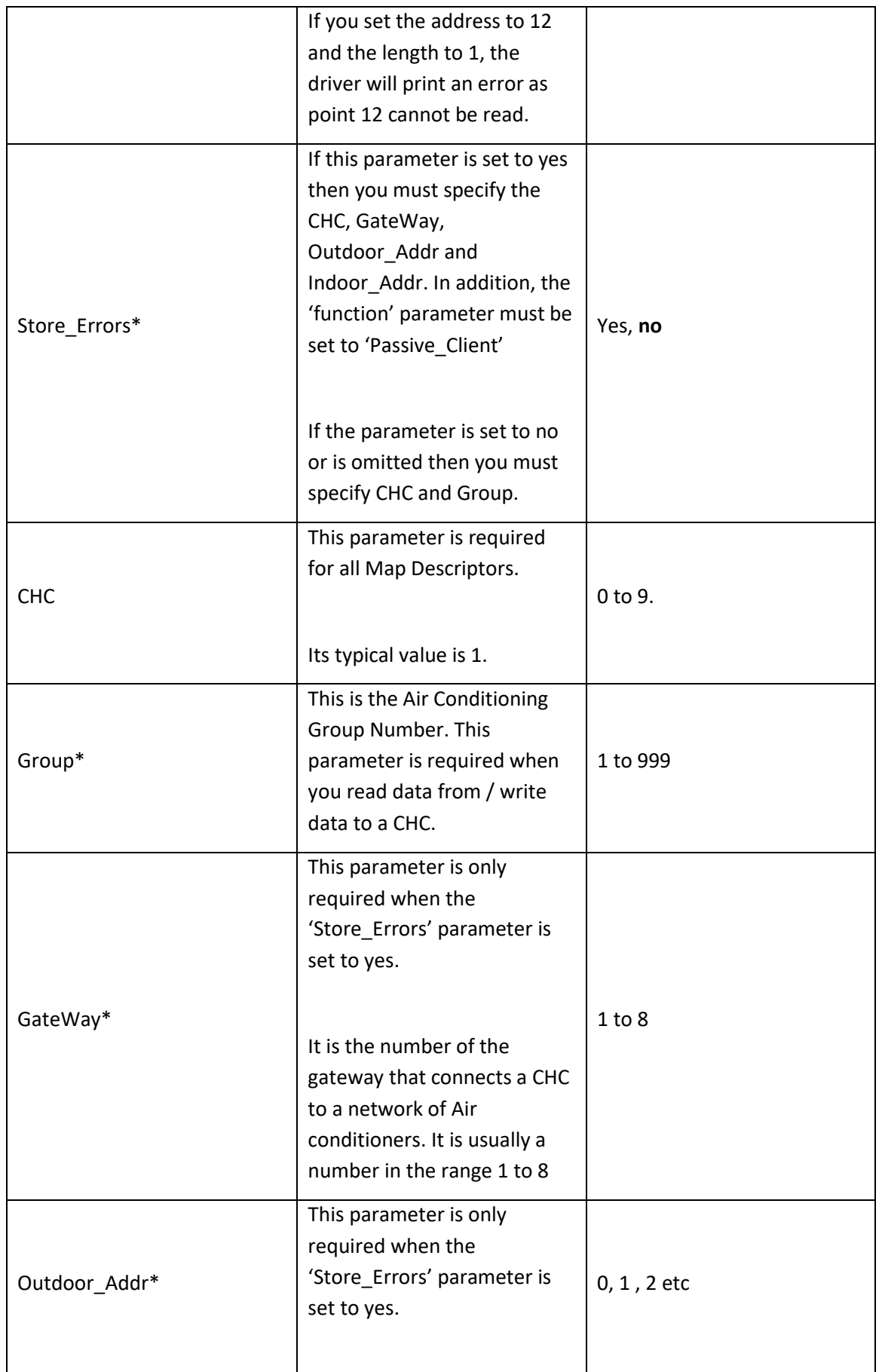

**I** 

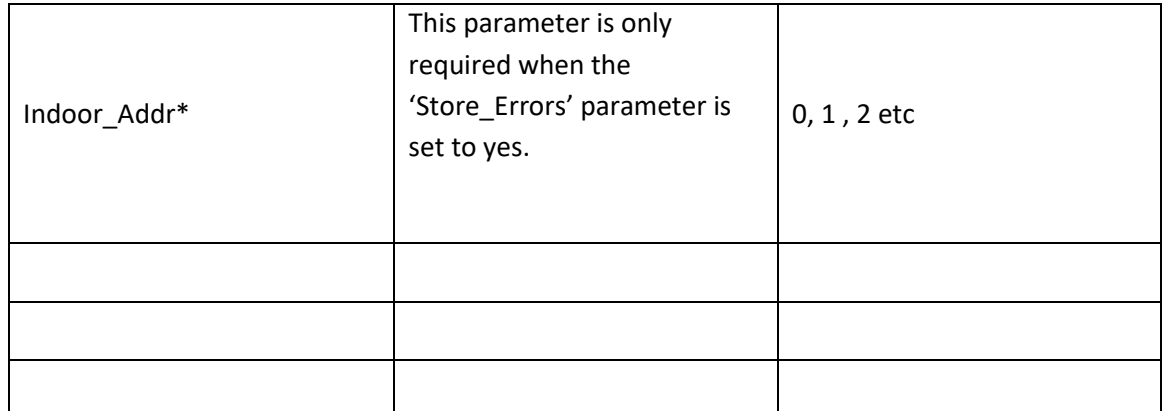

# <span id="page-12-0"></span>**4.4.3 Timing Parameters**

![](_page_12_Picture_54.jpeg)

### **Map Descriptor Example 1 – Read all points from a single group.**

In this example the driver reads data for all the points of group 3. It reads the data every 2 seconds because the scan\_Interval has been set to 2 seconds and the function has been set to RDBC – Read Block Continuous. It reads points 1 to 20 because the Address has been set to 1 and the Length has been set to 20. The driver knows that some of the points don't exist and will not produce an error. In addition to storing the current state / value of each point the driver also stores 2ndary information because 2ndary Data Arrays have been specified using the parameters named DA\_Byte\_name, DA\_Bit\_Name , DA\_Float\_Name. The secondary data is not stored if the parameters are omitted. Section [4.5](#page-18-2) '[Interpreting the values found in the Data Arrays](#page-18-2)' provides more information on how to interpret the data that is stored.

Map\_Descriptors

<span id="page-13-0"></span>![](_page_13_Figure_5.jpeg)

Map\_Descriptors

#### **Map Descriptor Example 2– Write a single point**

In this example the driver writes a single data value to the specified data point in the specified Air Conditioning group. This type of map descriptor is used when an upstream nodes write a new setpoint / state. The new setpoint / state is written to the Data Array. This Map Descriptor watches the Data Array. If it sees the value being updated then this triggers the write. One write is triggered for each update. An update of a Data Array does not require that the value change, it only requires that a value is stored in the Data Array.

<span id="page-14-0"></span>Map\_Descriptor\_Name , Data\_Array\_Name , Data\_Array\_Offset , Node\_Name , Function , chc , group , Address , Length, Write\_G3\_on\_off , DA\_G3\_CMDS , 1 , CHC\_01 , wrbx , 1 , 3 , 1 , 1 The function wrbx means 'rite on update' The Air Conditioning Group numbers whose data must be written The address parameter is used to specify a 'point' number. More information in [4.5.1](#page-18-3) When the value of offset 1 in the Data Array called 'DA\_G3\_CMDS' is updated then the write is triggered. The CHC number will typically be 1. It is best to set the length to 1 for this type of Map Descriptor. Make multiple Map Descriptors if you have multiple points you want to write to.

#### **Map Descriptor Example 3 Write through a read**

Write-Through is a FieldServer technology that allows you to skip the requirement for a write map descriptor if your are already reading data. Use the Map Descriptor In example 1 to read data. In that example, the Map Descriptor reads all the data for Group 3. Having read this data into a Data Array from the CHC, the FieldServer is normally configured to serve this data to an upstream device using a different protocol (eg BACnet). Normally the upstream device reads the data and the FieldServer serves the data. What happens when the upstream node wants to turn a downstream device on / off or change the set point ? It simply has to write to one of the points that it is reading. When the upstream node write into the Data Array, the driver recognizes the desire to have the state / set point 'Write-Through' the FieldServer. It creates a temporary one shot write (each time the upstream devices updates the Data Array) using the information from the existing Map Descriptor.

<span id="page-15-0"></span>In the diagram on the next page 4 stages are indicated. In state 1 , the driver reads data from the CHC using 'rdbc' Map Descriptors and serves data to the upstream node using server Map Descriptors. In Stage 2, the Upstream node, stops reading and writes a value into the Data array being shared between the protocols. In stage 3 – the FieldServer generates the 'write-Through' using the rdbc Map Descriptor and the offset into the Data Array that was written to form a write to the downstream device. In stage 4 – the write has been completed and the upstream nodes returns to reading data from the FieldServer.

Using the Map Descriptor provided in example 1, if the upstream node write to offset 20 in the Data Array then the 'Write Through' would be generated for point 20. The driver uses the MD's length, address and offset information and the offset of the Data Array element that was updated to calculate the address to write to.

#### **FS-8705-07 Mitsubishi CHC Serial Driver Page 17 of 36**

![](_page_16_Figure_2.jpeg)

#### **Map Descriptor Example 4– Store Error Messages sent by the CHC**

When certain errors occur, the CHC sends an error message. The driver can process and store information from there messages. The driver cannot actively poll for this data. These messages are sent by the CHC without solicitation.

These MD's are used to store from error messages sent by the panel. Create one for each CHC, Gateway, Outdoor and Indoor Address combination. If an error is reported then offset 0 is updated with the most recent error number. reported and then the offset=Error\_Number is also set to a non-zero value when an error is reported and cleared when the error is cleared.

eg Err 40 is reported. Offset0 set to 40 and Offset40 set to 40

eg Err 20 is reported. Offset0 set to 20 and Offset20 set to 20

eg Err 40 is cleared. Offset0 set to 40 and Offset40 set to 0

#### <span id="page-17-0"></span>Map\_Descriptors

Map\_Descriptor\_Name , Data\_Array\_Name , Data\_Array\_Offset , Node\_Name , Function , chc , Gateway , Outdoor\_Addr , Indoor\_Addr , Store\_Errors, Length, DA\_Byte\_name , DA\_Float\_Name

Store\_Errs , DA\_121\_ERRORS , 0 , CHC\_01 , Passive\_Client , 1 , 1 , 2 , 3 , Yes , 100 , DA\_121\_CODES , DA\_121\_STATUS

Tells the driver to listen passively for an 'Error' message whose attributes match those specified on the Map Descriptor.

For each combination of Gateway, Outdoor Address and Indoor Address that can generate an error, a new Map Descriptor must be created.

Setting 'Store\_Errors' to yes tell the drive to use this Map Descriptor to store error message data.

#### <span id="page-18-3"></span><span id="page-18-2"></span><span id="page-18-0"></span>**4.5 Interpreting the values found in the Data Arrays**

#### <span id="page-18-1"></span>**Point Addresses and Values**

Values are stored in the primary data array specified by the 'Data\_Array\_Name' parameter in the Map Descriptor.

Where is the data stored in the Data Array ?

The driver adds the value of the 'address' to the value of the 'Data Array Offset' parameter.

Therefore if the value of 'Data\_Array\_Offset' is zero, the value for the 'Temperature Setting' (point 2) is stored at location 2 in the Data Array. Data Array locations are numbered from zero, the point value is stored in the 3rd element of the data array (known as location 2).

![](_page_18_Picture_197.jpeg)

![](_page_19_Picture_182.jpeg)

### <span id="page-19-0"></span>**Point Status**

The point status may also be used to determine additional information. The point status is stored when the (misleadingly named) 'DA\_Float\_Name' is specified with a Data Array Name.

The driver inspects the status when storing the point value in the primary data array. If it sees the "??" status then it stores a special value in the primary data array. In the case of a discrete point the value 99 is stored and in the case of an analog point the value of -1 is stored. As a consequence of this an upstream device is not dependent on interpreting the 'Status' information.

![](_page_19_Picture_183.jpeg)

![](_page_20_Picture_205.jpeg)

![](_page_21_Picture_164.jpeg)

<span id="page-21-1"></span>Status data are stored by writing the two bytes directly to the Data Array. See section "[4.5.3](#page-21-0) [Response Codes](#page-21-0)" for a list of typical values.

#### <span id="page-21-0"></span>**4.5.3 Response Codes**

Response Codes are stored by writing the two bytes directly to the Data Array

'00' = 0x3030 = 12336 decimal

'01' = 0x3031 = 12337 decimal

....

'09' = 0x3039 = 12345 decimal

'??' = 0x3f3f = 16191 decimal

'A0' = 0x4130 = 16688 decimal

'A1' = 0x4131 = 16689 decimal

'A2' = 0x4132 = 16690 decimal

'A3' = 0x4133 = 16691 decimal

© 2021 CHIPKIN AUTOMATION SYSTEMS 'A4' = 0x4134 = 16692 decimal <span id="page-22-1"></span> 'A5' = 0x4135 = 16693 decimal 'A6' = 0x4136 = 16694 decimal 'B0' = 0x4230 = 16994 decimal 'C0' = 0x4330 = 17200 decimal 'C4' = 0x4334 = 17204 decimal 'D0' = 0x4430 = 17456 decimal 'L4' = 0x4C34 = 19508 decimal

It is beyond the scope of this manual to provide 'meaning' to these codes. Contact your CHC vendor for additional information.

#### <span id="page-22-0"></span>**Issuer Information**

Typically the issuer is

0x3030 = '00 -> Typical'

0x3f3f = '??' -> Communication error

0x3039 = '09' -> Point changed because of 'on the spot' manipulation

It is beyond the scope of this manual to provide 'meaning' to these codes. Contact your CHC vendor for additional information.

# <span id="page-23-0"></span>**5 Configuring the FieldServer as a Mitsubishi CHC Serial Driver Server**

This driver has a server side implemented but it is used for FieldServer's Quality Assurance program and is not documented or supported. If you are interested in using Sever Side features then please contact FieldServer's marketing Group.

# <span id="page-24-0"></span>**6 Revision History**

![](_page_24_Picture_61.jpeg)

# <span id="page-25-0"></span>Appendix A. Advanced Topics

This section is left blank.

#### <span id="page-26-0"></span>Appendix B. **Troubleshooting Tips**

# <span id="page-26-1"></span>Appendix B.1. Connection Tips & Hints

This section is blank.

# <span id="page-26-2"></span>Appendix B.2. Driver Error Messages

![](_page_26_Picture_128.jpeg)

![](_page_27_Picture_137.jpeg)

![](_page_28_Picture_145.jpeg)

![](_page_29_Picture_151.jpeg)

 $\overline{\phantom{0}}$ 

![](_page_30_Picture_172.jpeg)

![](_page_31_Picture_165.jpeg)

![](_page_32_Picture_154.jpeg)

![](_page_33_Picture_15.jpeg)

# <span id="page-34-0"></span>**Exposing Driver Stats**

The diver makes some of its operating statistics available in a Data Array where they can be read by an upstream device. The lines from the example below can be cut and pasted into a configuration file.

![](_page_34_Picture_166.jpeg)

The driver maintains one set of stats for each communication port.

To determine the base offset use the following formula:

**Base Offset** = Port Number \* 100 where Port Number is the port number printed in the error log by message #22.

**Relative Offset** : Calculate the offset of each stat by adding the relative offset to the base offset.

![](_page_34_Picture_167.jpeg)

![](_page_35_Picture_58.jpeg)